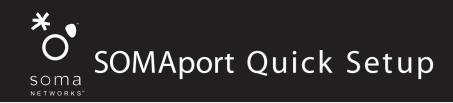

# Get to know the SOMAport

The Outdoor SOMAport consists of two parts: an outdoor unit and an indoor unit.

After installing the SOMAport, simply plug-in the indoor unit and connect it to your computer using the provided Ethernet cable. The SOMAport will automatically connect your service provider and you can setup your account using a Web browser.

If you are using your SOMAport to provide telephone service, you can connect ordinary telephones to it.

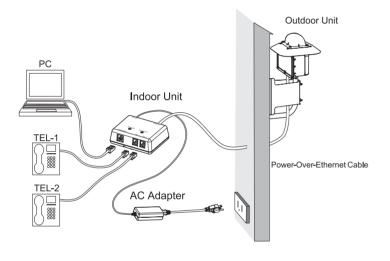

#### Cable

The Ethernet cable is supplied with the SOMAport. If your computer has an Ethernet port, use the Ethernet cable.

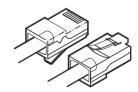

If your computer does not have an Ethernet port, you will need to purchase an Ethernet card or an Ethernet-to-USB adapter.

### Top and side panels

Before beginning the installation, familiarize yourself with the top and side panels of the indoor unit.

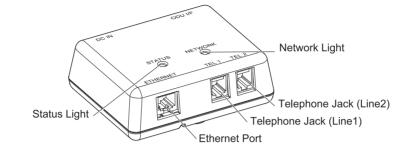

#### **Top panel lights**

The lights on the top panel tell you when the SOMAport is ready.

| Status Light   |                                                               |
|----------------|---------------------------------------------------------------|
| Off            | The SOMAport is not receiving power.                          |
| Amber          | The SOMAport is booting and running its internal diagnostics. |
| Flashing amber | The SOMAport is upgrading its software.                       |
| Green          | The SOMAport is powered and operating normally.               |
| Red            | An error occurred. The SOMAport is not currently functional.  |

| Network Light  |                                                                                      |
|----------------|--------------------------------------------------------------------------------------|
| Off            | The SOMAport is not receiving power.                                                 |
| Amber          | The SOMAport is attempting to locate a base station                                  |
| Flashing amber | The SOMAport cannot locate a base station.                                           |
| Flashing green | The SOMAport has located a base station and is attempting to establish a connection. |
| Green          | The SOMAport has located a base station and has established a connection.            |
| Red            | An error occurred. The SOMAport is not currently functional.                         |

## Prepare the SOMAport

Before pluggin in the SOMAport, make sure that the CAT5 cable from the outdoor unit has been inserted to the ODU/IF port on the side of the indoor unit.

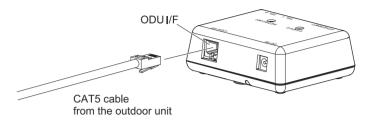

When setting up the SOMAport, follow these guidelines:

- Do not connect any third-party devices to the indoor unit, CAT5 cable, or outdoor unit.
- Do not use the outdoor unit indoors. It must be mounted on a permanent outdoor structure.

### **3** Plug in the SOMAport

- 1 Insert the connector of the power cord that is attached to the power supply into the power jack on the indoor unit.
- 2 Insert the socket end of the AC power cord into the power supply.
- **3** Position and orient the SOMAport in the location in which you plan on keeping it.
- 4 Insert the plug end of the AC power cord into a power outlet.

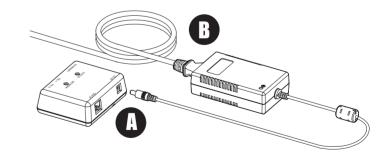

The SOMAport takes up to five minutes to start, connect to your service provider's network, and acquire a radio signal. The light on the power supply indicates whether or not it is receiving power. Wait until the Network light on the top of the SOMAport turns green before you begin connecting equipment to the SOMAport.

Copyright 2005 SOMA Netowrks, Inc. All Rights Reserved.

SOMA, SOMA Networks and the star-and-circle design are trademarks or registered trademarks of SOMA Networks, All of SOMA Networks, Inc. All other company and product names may be trademarks or registered trademarks of their respective owners. Products and services of SOMA Networks, Inc. may be protected by one or more pending or issued U.S. or foreign patents.

Part 006218 revision 01